### CS601: Software Development for Scientific Computing Autumn 2023

Week6: Matrix Computations with Sparse Matrices, Tools for debugging and more

### LAPACK – Linear Algebra Package

- LAPACK uses BLAS-3 (1989 now)
	- Ex: Obvious way to express Gaussian Elimination (GE) is adding multiples of one row to other rows – BLAS-1
		- How do we reorganize GE to use BLAS-3 ?
	- Contents of LAPACK (summary)
		- Algorithms that are (nearly) 100% BLAS-3
			- Linear Systems, Least Squares
		- Algorithms that are only  $\approx$  50% BLAS-3
			- Eigenproblems, Singular Value Decomposition (SVD)
		- Generalized problems (eg  $Ax = I Bx$ )
		- Error bounds for everything
		- Lots of variants depending on A's structure (banded,  $A = A^{T}$ , etc.)
	- How much code? (Release 3.9.0, Nov 2019) (www.netlib.org/lapack)
		- Source: 1982 routines, 827K LOC, Testing: 1210 routines, 545K LOC

### Matrix Data and Efficiency

#### **Sparse Matrices**

- E.g. banded matrices
- Diagonal
- Tridiagonal etc.

#### **Symmetric Matrices**

- *Admit optimizations w.r.t.*
- **Storage**
- Computation

### Sparse Matrices - Motivation

• Matrix Multiplication with Upper Triangular Matrices  $(C=C+AB)$ 

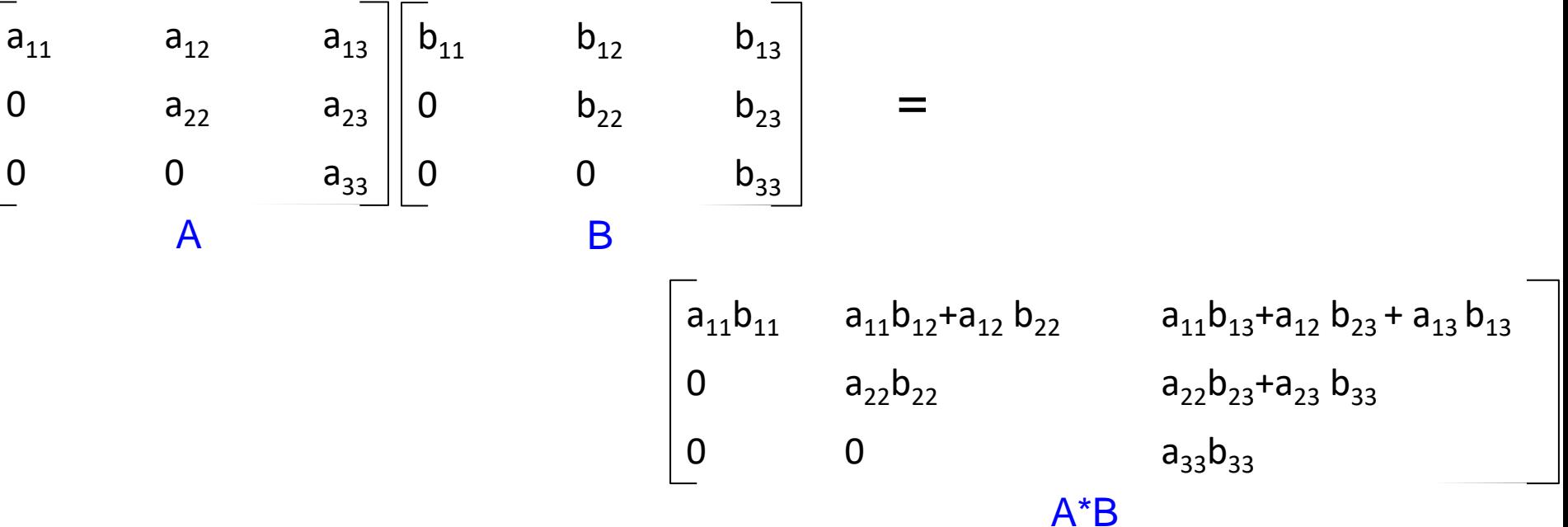

The result, A\*B, is also upper triangular.

Nikhil Hegde 4 The non-zero elements appear to be like the result of *inner-product*

### Sparse Matrices - Motivation

• C=C+AB when A, B, C are upper triangular, pseudocode: for i=1 to N

for j=i to N

for k=i to j

 $C[i][j] = C[i][j] + A[i][k]*B[k][j]$ 

- Cost =  $\sum_{i=1}^{N} \sum_{j=i}^{N} 2(j i + 1)$  flops (why 2?)
- Using  $\Sigma_{i=1}^N i \approx \frac{n^2}{2}$  $\frac{n^2}{2}$  and  $\Sigma_{i=1}^N i^2 \approx \frac{n^3}{3}$ 3
- $\Sigma_{i=1}^N \Sigma_{j=i}^N 2(j-i+1) \approx \frac{n^3}{3}$ 3 , 1/3<sup>rd</sup> the number of flops required for dense matrix-matrix multiplication

### Sparse Matrices

• Have lots of zeros (a *large* fraction)

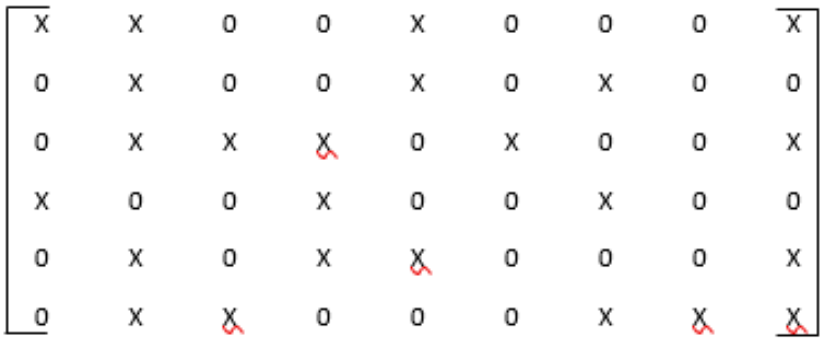

- Representation
	- Many formats available
	- Compressed Sparse Row (CSR)

Nikhil Hegde **7** double \*val; int \*ind; int \*rowstart; Implementation: Three arrays:

### Sparse Matrices - Example

• Using Arrays

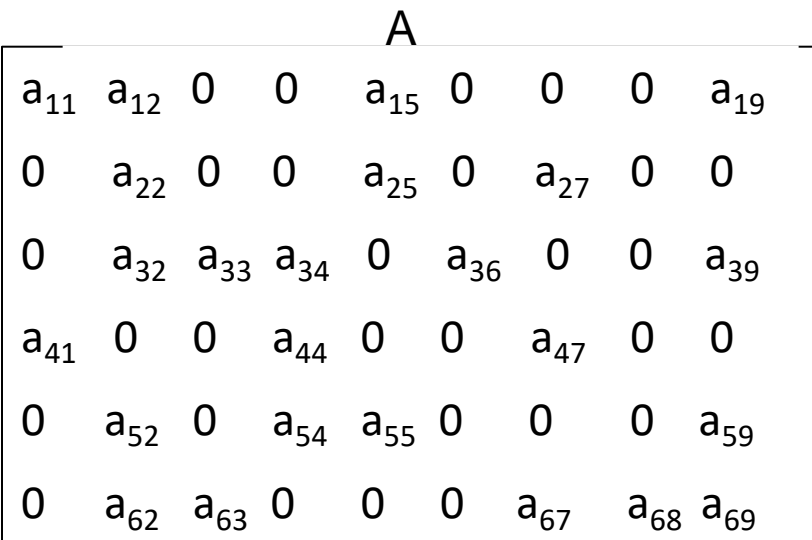

double \*val; //size= NNZ int \*ind; //size=NNZ  $int *rowstart; //size=M=Number of rows$ 

**val:**

 $a_{11}$   $a_{12}$   $a_{13}$   $a_{15}$   $a_{19}$   $a_{22}$   $a_{25}$   $a_{27}$   $a_{32}$   $a_{33}$   $a_{34}$   $a_{36}$   $a_{39}$   $a_{41}$   $a_{44}$   $a_{47}$   $a_{52}$   $a_{54}$   $a_{55}$   $a_{59}$   $a_{62}$   $a_{63}$   $a_{67}$   $a_{68}$   $a_{69}$ 

**ind:**

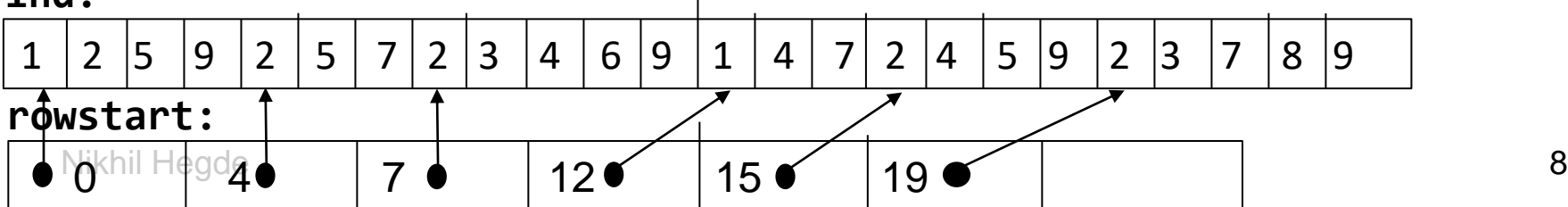

## Gaxpy with Sparse Matrices: y=y+Ax

• Using arrays

for i=0 to numRows for j=rowstart[i] to rowstart[i+1]-1  $y[i] = y[i] + val[j]*x[ind[j]]$ 

- Does the above code reuse y, x, and val ? (we want our code to reuse as much data elements as possible while they are in fast memory):
	- $V?$ Yes. Read and written in close succession.
	- x? Possible. Depends on how data is scattered in val.
	- val? Good spatial locality here. Less likely for a sparse matrix in general.

## Gaxpy with Sparse Matrices: y=y+Ax

• Optimization strategies:

for i=0 to numRows for j=rowstart[i] to rowstart[i+1]-1  $y[i] = y[i] + val[j]*x[ind[j]]$ 

- Unroll the j loop // we need to know the number of non-zeros per row
- Eliminate ind[i] and thereby the indirect access to elements of x. Indirect access is not good because we cannot predict the pattern of data access in x. //We need to know the column numbers
- Reuse elements of x //The elements of a should be e.g. located closely

Nikhil Hegde tations (scheduling optimization), reorganize data for better locality. 11 These optimizations will not work for y=y+Ax pseudocode in general. When you know the data pattern and metadata info as mentioned above, you can reorder<br>Headertations (askedulius antimination) responsive data (and attache district)

### Banded Matrices

- Special case of sparse matrices, characterized by two numbers:
	- Lower bandwidth p, and upper bandwidth q

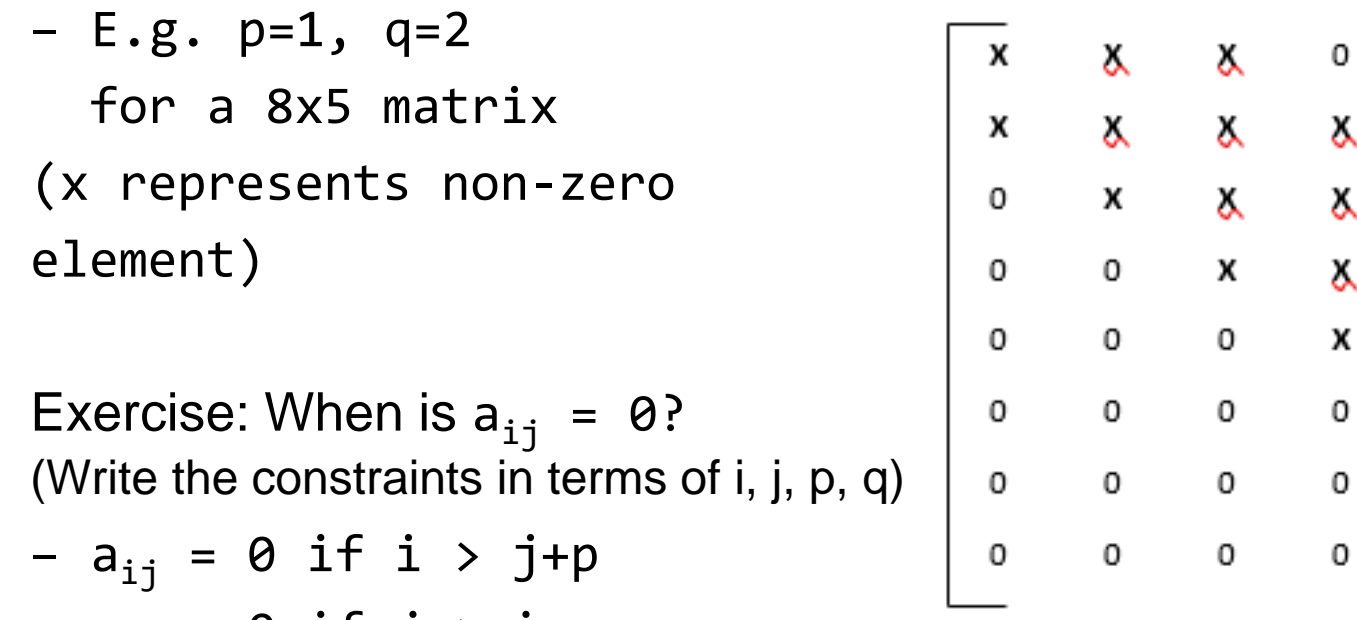

–  $a_{i,j}$  = 0 if j > i+q

 $\Omega$ 

0

x

x

x

X

0

0

### Banded Matrices - Representation

• Optimizing storage (specific to banded matrices)

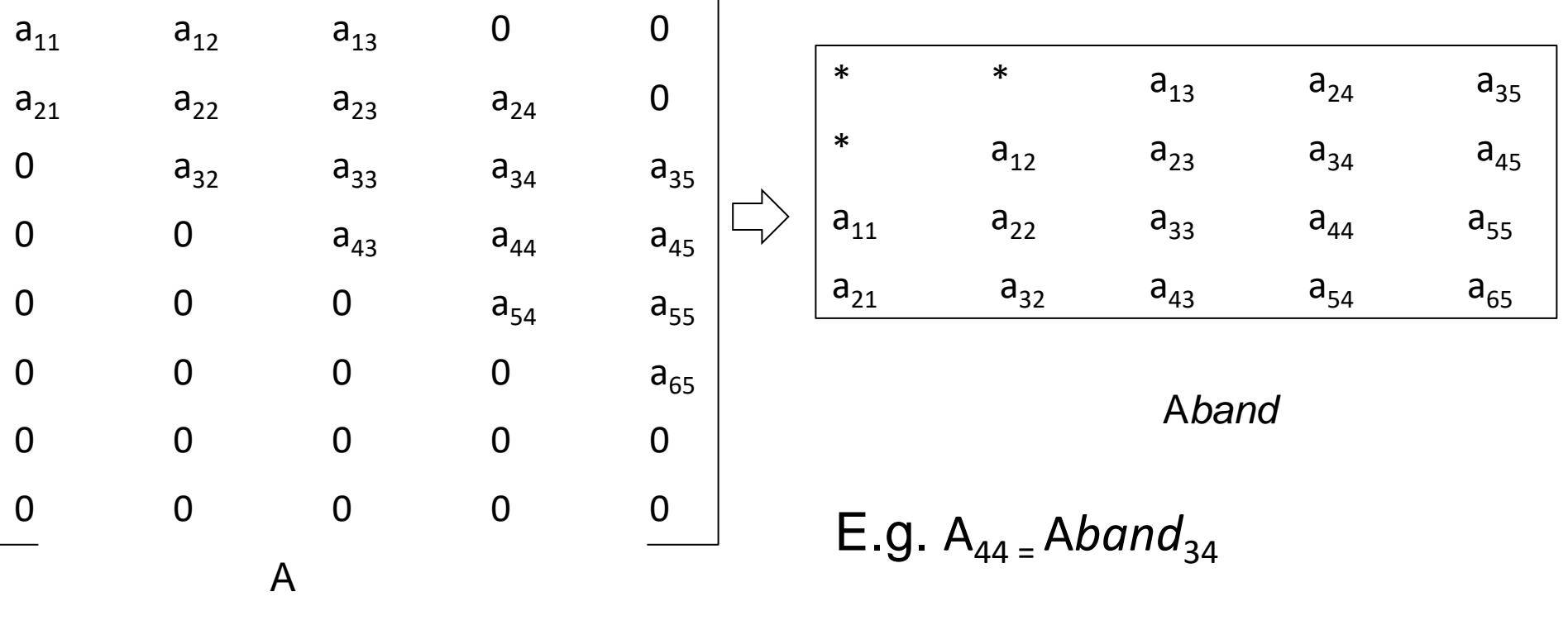

Exercise: A<sub>ij</sub>=A*band*(i-j+q+1, j)

### Gaxpy with Banded Matrices:  $y = y +$ Aband x

• A=Aband: optimizing computation and storage

```
for j=1 to n
  alpha1=max(1, j-q)alpha2=min(n, j+p)
  beta1=max(1, q+2-j)for i=alpha1 to alpha2
     y[i]=y[i] + Aband(beta1+i-alpha1,j)*x[j]
```
• Cost?  $2n(p+q+1)$  time! Much lesser than  $2N^2$  time required for regular  $y=y+Ax$  (assuming p and q are much smaller than n)

## Tools

- Debugging
- Profiling
- Documenting

# **GDB**

- GNU Debugger A tool for inspecting your C/C++ programs
	- How to begin inspecting a program using gdb?
	- How to control the execution?
	- How to display, interpret, and alter memory contents of a program using gdb?
	- Misc displaying stack frames, visualizing assembler code.

# **GDB**

### – Compile your programs with –g option

```
hegden$gcc gdbdemo.c -o gdbdemo -g
hegden$
```

```
1 #include<stdio.h>
             2 int foo(int a, int b)
             3fint x = a + 1:
             4
                   int y = b + 2;
             5
             6
                    int sum = x + y;\overline{7}8
                    return x * y + sum;9<sup>1</sup>10
            11 int main()
            12fint ret = foo(10, 20);
            13
                   printf("value returned from foo: %d\n", ret);
            14Nikhil Hegde \begin{array}{cc} 15 & \text{return } 0; \\ 16 & \end{array} (19
```
## **GDB – Start Debug**

- Start debug mode (gdb gdbdemo)
	- Note the executable on first line (not .c files)
	- Note the last line before (gdb) prompt:
		- if –g option is not used while compiling, you will see "(no debugging symbols found)"

[ecegrid-thin4:~/ECE264] hegden\$gdb gdbdemo GNU gdb (GDB) Red Hat Enterprise Linux (7.2-92.el6) Copyright (C) 2010 Free Software Foundation, Inc. License GPLv3+: GNU GPL version 3 or later <http://gnu.org/licenses/gpl.html> This is free software: you are free to change and redistribute it. There is NO WARRANTY, to the extent permitted by law. Type "show copying" and "show warranty" for details. This GDB was configured as "x86 64-redhat-linux-gnu". For bug reporting instructions, please see: <http://www.gnu.org/software/gdb/bugs/>... Nikhil Hegde Reading symbols from /home/min/a/hegden/ECE264/gdbdemo...done.  $20$  $(qdb)$ 

### **GDB – Set breakpoints**

```
1 #include<stdio.h>
• Set breakpoints (b)
                                     2 int foo(int a, int b)
                                     3f– At line 14
                                           int x = a + 1:
                                     4
                                           int y = b + 2;
                                     5
                                     6<br>7
                                           int sum = x + y;– Beginning of foo
                                     8
                                           return x * y + sum;9<sup>1</sup>10
                                    11 int main()
                                    12fint ret = f_{00}(10, 20);
                                    13
                                          printf("value returned from foo: %d\n", ret);
                                    14
                                    15
                                          return \theta;
                                    16 \}(gdb) b gdbdemo.c:14Breakpoint 1 at 0x400512: file gdbdemo.c, line 14.
   (gdb) b foo
   Breakpoint 2 at 0x4004ce: file gdbdemo.c, line 4.
   (gdb)
```
### **GDB – Manage breakpoints**

• Display all breakpoints set (info b)

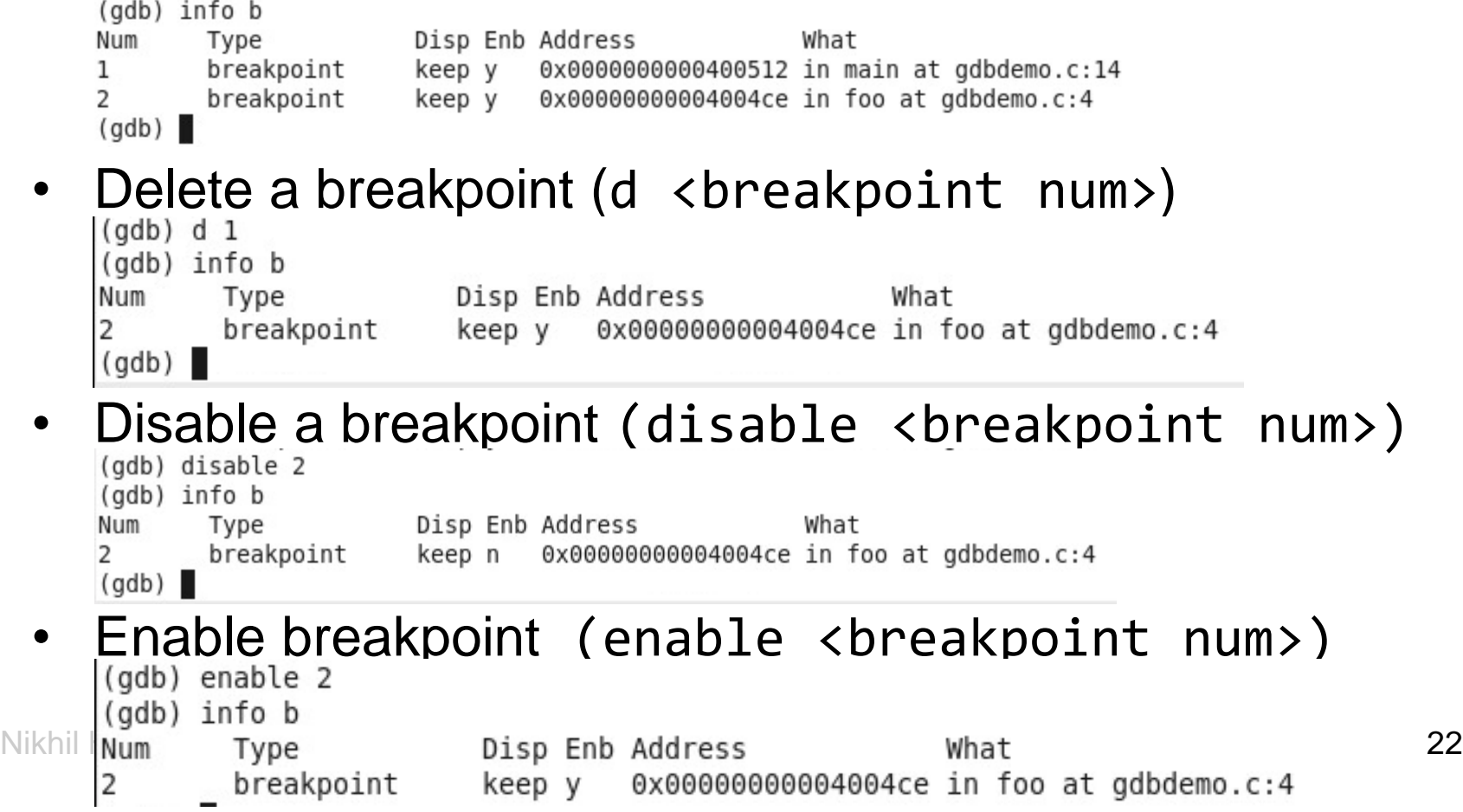

## **GDB – Start execution**

- Start execution (r <command-line arguments>)
	- Execution stops at the first breakpoint encountered

```
(qdb) r
Starting program: /home/min/a/hegden/ECE264/gdbdemo
Breakpoint 3, main () at gdbdemo.c:13
13 int ret = f_{00}(10, 20);
```
– Continue execution (c)

```
\text{(qdb)} c
Continuing.
```

```
Program exited normally.
  -100 - 30
```
# **GDB – Printing**

### – Printing variable values (p <variable\_name>)

```
Breakpoint 2, foo (a=10, b=20) at gdbdemo.c:4
            int x = a + 1;
\overline{4}(gdb) n
         int y = b + 2;
(qdb) p x$3 = 11
```
– Printing addresses (p &<variable\_name>)

```
(gdb) p &x<br>$5 = (\underline{int} *) 0x7fffffffc4f4
```
## **GDB – Step in**

### – Steps inside a function call (s)

```
Breakpoint 3, main () at gdbdemo.c:13
```
### **GDB – Step out**

### – Jump to return address (finish)

(gdb) finish Run till exit from #0 foo (a=10, b=20) at gdbdemo.c:4 0x000000000040050f in main () at gdbdemo.c:13 int ret =  $foo(10, 20)$ ; 13 Value returned is  $$2 = 275$ 

## **GDB – Memory dump**

– Printing memory content (x/nfu <address>)

- $n =$  repetition (number of bytes to display)
- $\bullet$  f = format ('x' hexadecimal, 'd'-decimal, etc.)
- $u =$  unit ('b' byte, 'h' halfword/2 bytes, 'w' word/4 bytes, 'g' – giga word/8 bytes)
- E.g. x/16xb 0x7fffffffc500 (display the values of 16 bytes stored from starting address (gdb) x/16xb 0x7fffffffc500<br>0x7fffffffc500: 0x20 0xc5 0xff 0xff 0xff 0x7f 0x00  $0x00$ 0x7fffffffc508: 0x0f  $0x05$  $0x40$  $0x00$  $0x00$  $0x00$  $0x00$  $0x00$

### **GDB – Printing addresses**

- Registers (\$rsp, \$rbp)
	- Note that we use the 'x' command and not the 'p' command.

```
(gdb) x $rsp<br>0x7fffffffc500: 0x20<br>(gdb) x $rbp
0x7fffffffc500: 0x20
```
### **GDB – Altering memory content**

- Set command (set variable <name> =<br>value)  $\begin{bmatrix} (gdb) & n \\ 6 & n \end{bmatrix}$  int sum = x + y; value) (gdb)  $p \times$ <br> $$7 = 11$ <br>(gdb)  $p \times$  $$8 = 22$ (gdb) set variable  $y = 0$  $(gdb)$  n n<br>return x \* y + sum;  $(gdb)$  p sum<br> $$9 = 11$  $-$  Set command (set  $*($  ctype  $*$  > addr) = value)

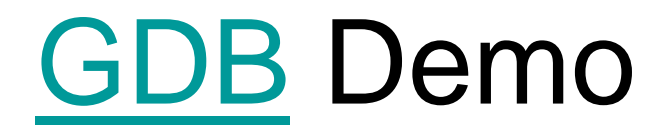

• Refer to the demo example